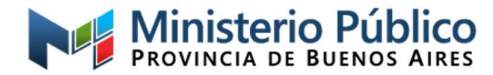

# INSTRUCTIVO PARA EL COBRO

# DE HONORARIOS REGULADOS

El presente tiene por finalidad informar el proceso que se realiza en esta dependencia para el servicio de pago de honorarios regulados a profesionales ad-hoc de la Justicia de Paz del Departamento Judicial La Plata, principalmente los plazos medios estimados del mismo y el tipo de documentación a presentar. Ello, con el fin de brindar el mejor servicio posible, de manera clara y ordenada, siendo estos los únicos aspectos que conllevan responsabilidad para este organismo, correspondiendo al beneficiario conocer y/o resolver cualquier otro tema que se relacione con la facturación de los honorarios.

# Envío de documentación

Si desde el Juzgado de Paz o el CALP le comunican las regulaciones a facturar, debe enviar un correo electrónico a la dirección habilitada con el asunto HONORARIOS AL PAGO.

Si recibe la comunicación personalizada debe RESPONDER dicho correo y allí hacer el envío de la documentación. Esto mismo aplica para el resto de las comunicaciones cursadas, ya que permite un seguimiento claro e inequívoco de cada situación.

En cualquier de las dos situaciones mencionadas, las cuales tienen que cumplimentarse incluso cuando se delegue el envío de la documentación, se debe enviar un único correo con toda la documentación completa, no se debe enviar la documentación en distintos correos ya que se reciben de manera separada y ante la cantidad de profesionales enviando información se pueden producir errores, incluso graves, como por ejemplo no recibir documentos y consecuentemente no practicar la liquidación correspondiente.

# Documentación requerida

Se debe remitir SOLAMENTE lo que a continuación se detalla y únicamente en formato .pdf:

1. Factura electrónica (archivo original descargado de la web de AFIP) – NO SE PUEDE ANULAR/REEMPLAZAR UN COMPROBANTE ENVIADO Y RECIBIDO SIN CONSULTAR PREVIAMENTE LA POSIBILIDAD DE HACERLO.

2. Constatación de comprobante en AFIP (CAE) https://serviciosweb.afip.gob.ar/genericos/comprobantes/cae.aspx 3. Constancia de inscripción en AFIP correspondiente al tipo de comprobante emitido

(la fecha de facturación debe estar comprendida en el período de vencimiento de la constancia) https://seti.afip.gob.ar/padron-puc-constancia-internet/ConsultaConstanciaAction.do 4. Constancia de CBU (solo cuando se informa por primera vez o si es un cambio de

cuenta, debiendo informar motivo del envío de la constancia). La cuenta informada, de la cual es titular, debe ser del Banco de la Provincia de Buenos Aires y la constancia debe ser una certificación oficial con membrete. La columna "CBU CARGADO" hace referencia a si tiene -o no- una cuenta cargada en su legajo. No se reciben CBU escritos a mano ni aquellos enviados sin la aclaración pertinente en la elevación.<br>ACLARACION: lo enunciado previamente no es taxativo, pudiendo en el futuro modificarse el listado

conforme los requerimientos que pudieran surgir de normativas internas o externas.

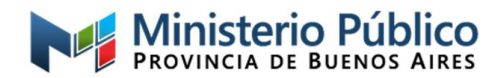

**• Punto 1:** Debe ser el **archivo original** que se descarga de la web de AFIP, NO se pueden remitir fotos, escaneos o archivos CamScanner.

Asimismo, atento a la información que debe contener, se recomienda en lo posible no realizar Recibos. La Factura permite una amplia cantidad de renglones con gran cantidad de caracteres, así como también realizar varias páginas del mismo comprobante. Esto genera, por distintos motivos, una mayor eficiencia en la labor.

AGRUPAMIENTO: SI SE HACE 1 FACTURA DEBEN COLOCARSE PRIMERO TODAS LAS DE TRABAJOS DE ASESORIA Y LUEGO TODAS LAS DE DEFENSORIA (SIN MEZCLAR); SI SE HACEN 2 FACTURAS UNA DEBE SER POR TODAS LAS DE ASESORÍA Y OTRA POR TODAS LAS DE DEFENSORÍA. EN CASO DE TENER DISTINTOS JUZGADOS, INDEPENDIENTEMENTE DE LA OPCION QUE SE OPTE DE LAS DOS MENCIONADAS PREVIAMNETE, SE DEBEN ORDENAR LAS REGULACIONES DE TAL MANERA QUE EN EL COMPROBANTE ESTEN CONTINUADAS LAS DE CADA JUZGADO. Esto podrá implicar la NO recepción de la documentación.

En cada renglón, por cada causa, se debe indicar lo siguiente:

- Nro. de expediente (o carátula en caso de no estar este dato, no indicar ambos)
- Juzgado de Paz correspondiente
- $\triangleright$  Fecha de regulación [\*]
- $\triangleright$  Cantidad de jus
- Carácter de actuación (Asesor / Defensor)

[\*] El archivo Excel con el detalle de las regulaciones está configurado para mostrar dd/mm/aaaa, pero dependiendo el formato de la PC donde se abre el archivo esto puede cambiar, por ejemplo a mm/dd/aaaa, e incluso combinar los formatos; por lo que es preciso verificar esto para que todas las fechas incluidas en el comprobante estén con el mismo formato.

Los Renglones en las facturas, en la columna de Producto o Servicio (la descripción/detalle del renglón) deben contener solo una causa con la información mencionada ut supra. Por ejemplo, el detalle de cada renglón podría ser: JP xxxxxx, Asesor, causa xxxx, FR 05/05/23, 6 jus. Y estos se agregan mediante el botón Agregar línea descripción. SE DEBE INDICAR SOLO 1 CAUSA POR RENGLON.

En la columna Cantidad debe indicar la cantidad de jus informada para la causa y en la columna Unidad de Medida debe seleccionar Unidades, de este modo al cargar el valor del jus que corresponde a la Orden de Pago comunicada, saldrá el valor total en la última columna; este deberá coincidir con lo detallado en el cuadro remitido para facturar.

Con respecto al encabezado (a quién emitir) del documento, se debe realizar con los siguientes datos:

- CUIT: 30-70721666-9
- Condición de venta: Contado
- Condición frente al IVA: No Alcanzado

# CASOS PARTICULARES

Responsables inscriptos<br>Figures - En un último renglón adicional y con valor \$0 (Precio Unitario) puede agregar la siguiente leyenda: "El importe de IVA contenido en esta factura es de \$ XXX".<br>NO DEBE HACERSE LA ACLARACION EN CADA RENGLÓN FACTURADO. <u>Esto podrá implicar la NO recepción</u>

de la documentación.

Aportes previsionales (Responsables Inscriptos y Monotributistas)

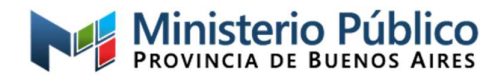

- Puede indicar "Expte. XXXX Aportes 10%" por el total informado en la comunicación pertinente en el apartado Otros Tributos.

#### ESTO ES SOLO SI TIENE REGULADOS LOS APORTES, NO SE PUEDEN AGREGAR SI NO SON INFORMADOS

Lo mencionado previamente, de así considerarlo, es con el objeto de cumplimentar lo normado por AFIP en la RG 830/00, art- 23, Nota 1 sobre la retención de Ganancias y con la respuesta de ARBA a la consulta realizada por este Ministerio Público sobre la retención de Ingresos Brutos.

Puntos 2, 3 y 4: Con el objeto de facilitar el envío de la documentación en el formato requerido se brinda un pequeño detalle de pasos a seguir para su correcta descarga:

Cuando se genera la constancia en la web de AFIP o la constatación del CAE, hacer click con el botón derecho del mouse sobre la pantalla y seleccione "imprimir" (o presionar, si está, el botón "imprimir pantalla"). En la ventana que se abre, arriba debe estar el recuadro desplegable para seleccionar el destino o impresora. Al tener instalado el programa para pdf (Adobe), debería salir una opción que es "guardar en pdf": seleccionar la misma y presionar guardar, de este modo se genera un archivo pdf tal cual la pantalla de AFIP.

Para estos puntos, en caso de existir la necesidad excepcional de enviar escaneos o fotografía de algún documento, se debe tener presente que dicho archivo será impreso para adjuntar donde sea requerido, por lo que debe ser tan claro y legible como el original para que pueda proceder.

IMPORTANTE: no se pueden remitir archivos de Word, html o cualquier otro formato, dado que los mismos pueden editarse (modificarse) como es el caso de Word, o no pueden abrirse (leerse) como los archivos html. Esto podrá implicar la NO recepción de la documentación.

#### PROCEDIMIENTO Y PLAZOS

A fin de dar cuenta sobre los tiempos que conlleva el proceso de liquidación, entendiendo de antemano que el personal asignado en esta dependencia a esta labor debe atender con la misma dedicación a todos los profesionales de los distintos Juzgados de Paz del departamento judicial La Plata, se detalla a continuación lo que implica la liquidación de una factura recibida:

 Se controla de forma el comprobante y toda la documentación anexa recibida, enviando el acuse de recibo correspondiente respondiendo al mail que se recibiera (en este punto se podrá indicar si es preciso enviar o reenviar algún documento de los que se detallan en el presente como requerimiento, pero NO se informa si hay errores -o no- en el detalle del comprobante). No es necesario pedir el acuse de recibo.

 Se controla el contenido de cada factura cotejando con los oficios remitidos por los juzgados, los cuales respaldan el pedido de fondos correspondiente a la orden de pago en curso (Si hay errores se comunican por mail indicando la forma de subsanarlos; si todo está correcto no se hace ninguna comunicación y se continúa con el proceso para cumplir con el plazo medio de pago estimado).

- Se liquida cada factura presentada cargando cada una de las causas detalladas
- Se realiza el pago por sistema de las liquidaciones cargadas

 Se solicitan las firmas correspondientes en la documentación que se remite al banco para la orden de transferencia

El banco acredita en la cuenta informada a las 48 horas de recibida la orden de transferencia

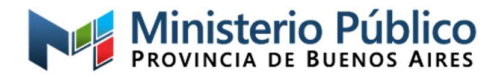

Por último, se informa que el plazo medio de pago estimado es de alrededor de 15 días hábiles de recibida toda la documentación correcta. Este plazo comienza a regir desde la fecha del mail de acuse de recibo que confirma la recepción (primer inciso del listado inmediato anterior).

#### Medios de contacto

El único correo electrónico habilitado a la fecha para comunicaciones sobre jus regulados, tanto para consultas como para el envío de documentación pertinente al cobro, es mcarretto@mpba.gov.ar. Y también se encuentra disponible la línea de telefonía móvil 221-5072495 solamente para realizar consultas (no para envío de documentación), tanto por llamado como por Whatsapp.

IMPORTANTE: Atendiendo a la cantidad de profesionales involucrados, y el corto período de tiempo en el que se recibe la documentación de todos, se solicita tengan la amabilidad de aguardar a recibir la confirmación de recepción del mail y que transcurran al menos 15 días hábiles desde dicha notificación para consultar por el pago (o en su defecto, falten 2 semanas para la fecha límite informada y no haya recibido el mail de acuse de recibo). Esto, con el fin de direccionar todos los esfuerzos en la tarea de descarga, control y liquidación, con el objeto de intentar que se acredite el monto facturado lo antes posible.